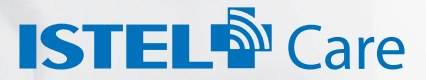

#### INNOWACYJNY SYSTEM TELEMEDYCZNY

# JAK PRZESYŁAĆ POMIARY EKG DO SYSTEMU TELEMEDYCZNEGO ISTEL CARE

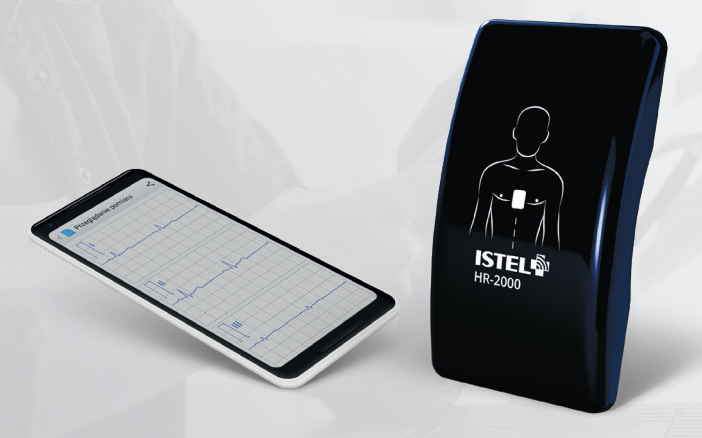

APLIKACJA MOBILNA

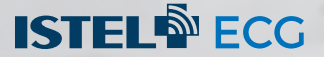

INSTRUKCJA UŻYCIA

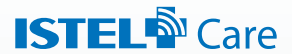

#### **KOMPLEKSOWE SPOJRZENIE NA ZDROWIE**

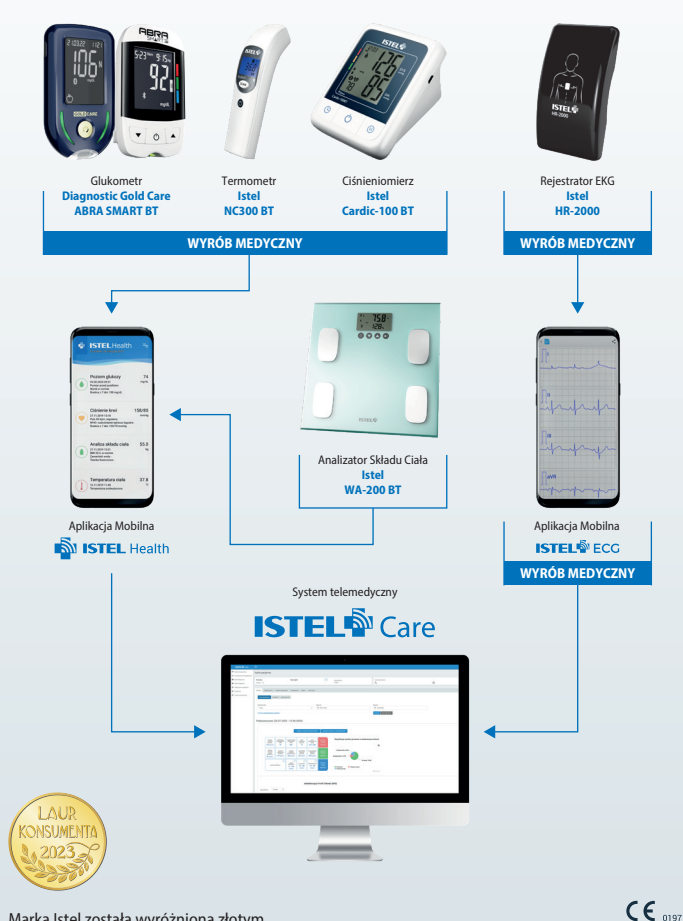

Marka Istel została wyróżniona złotym **LAUREM KONSUMENTA 2023** w ogólnopolskim plebiscycie w kategorii najwyższa jakość produktu i usługi

# **ISTEL<sup>S</sup>** Care

**Istel Care to innowacyjny system telemedyczny, który pozwala na zdalną kontrolę zdrowia pacjentów.** 

#### **Zyskaj:**

- szybki dostęp do wyników pomiarów EKG, glikemii, ciśnienia krwi, masy i temperatury ciała,
- proste i bezpieczne udostępnianie wyników lekarzowi lub możliwość podzielenia się danymi z opiekunem
- możliwość skontultowania wyników z lekarzem bez wychodzenia z domu dzięki wideoporadzie
- poprawę jakości życia dzięki lepszej kontroli choroby

## **ZAŁÓŻ KONTO I POZNAJ ZALETY KORZYSTANIA Z SYSTEMU ISTEL CARE**

**Wejdź na stronę** www.istelcare.pl

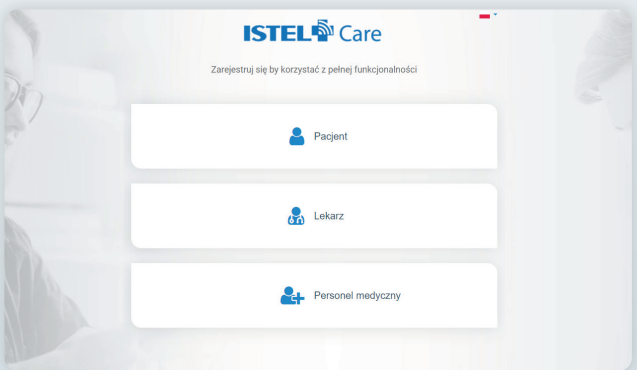

**Uzupełnij formularz rejestracyjny** wpisując prawidłowo swoje dane.

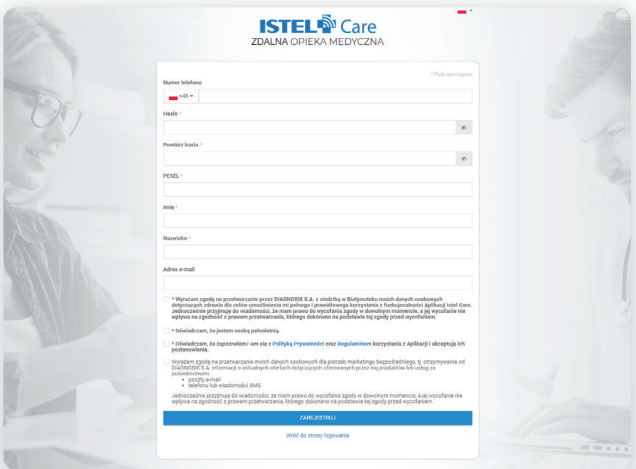

Na Twój numer telefonu **zostanie wysłany sms** z kodem aktywacyjnym. **Wpisz otrzymany kod** w polu Kod aktywacyjny i aktywuj konto.

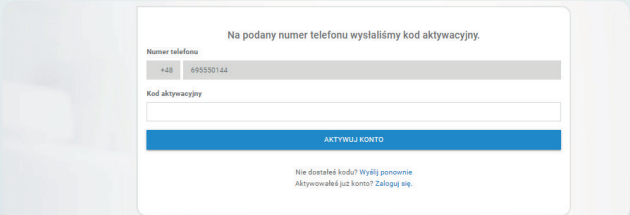

#### **Tu możesz wpisać swoje hasło:**

\*Aplikacja przechowuje Twoje dane osobowe. Wyniki pomiarów są Twoimi danymi medycznymi. Dbaj o to, by nie dotarły do niepowołanych odbiorców. Chroń dostęp do aplikacji, historii wyników pomiaru oraz swoich danych osobowych.

#### **DLA LEKARZA:**

### **ZALOGUJ SIĘ DO SYSTEMU ISTEL CARE I POŁĄCZ Z PACJENTEM**

Zaloguj się na swoje konto jako lekarz, wpisując dane, które podałeś podczas rejestracji konta. Wejdź w zakładkę **Pacjenci** i wyszukaj osobę wpisując jej PESEL.

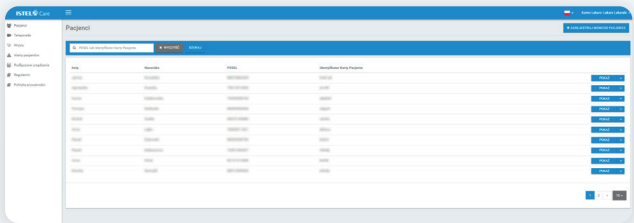

Poproś o dostęp do **karty pacjenta**.

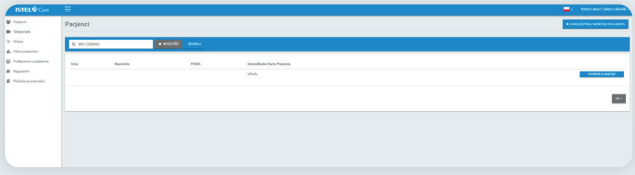

Pacjent otrzyma **sms z kodem dostępu,** który należy wpisać w okienku.

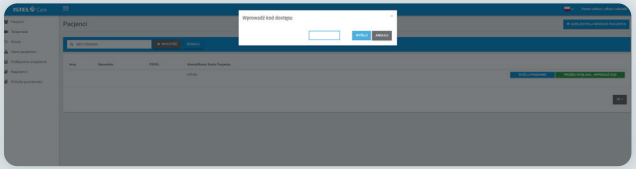

Masz już dostęp do karty pacjenta i możesz **analizować jego wyniki** oraz **przesyłać pomiary EKG** bezpośrednio na kartę pacjenta.

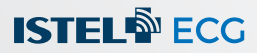

## **WYKONAJ POMIAR EKG I PRZEŚLIJ DO SYSTEMU ISTEL CARE**

Zaloguj się do systemu Istel Care w aplikacji Istel ECG wykonując poniższe kroki:

Wejdź w tryb ustawień znajdujący się w prawym górnym rogu aplikacji.

Ikonka otworzy panel z możliwymi ustawieniami aplikacji Istel ECG. Wybierz **Konto Istel Care**.

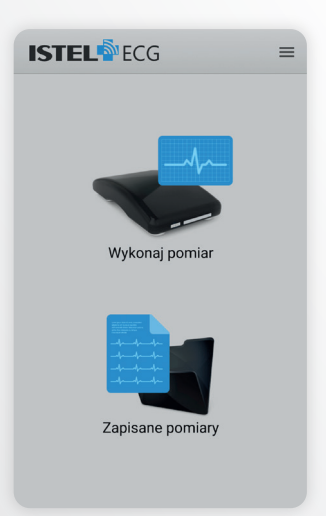

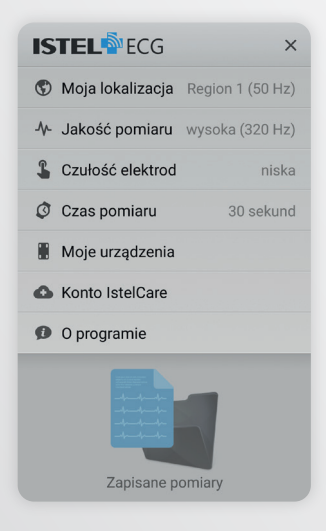

Następnie wybierz lokalizację (kraj/region) w jakiej będziesz używał aplikacji i zatwierdź przyciskiem **Dalej**.

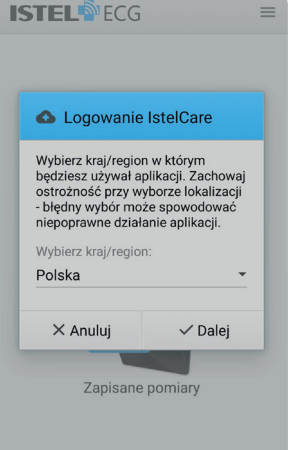

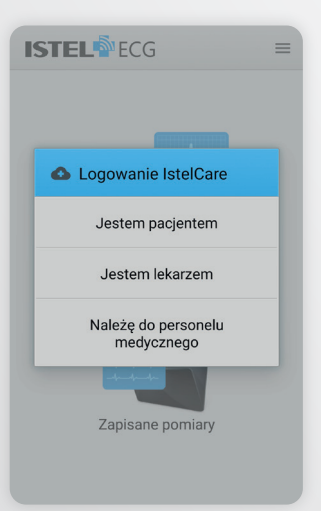

Wybierz rodzaj użytkownika:

- Jestem pacjentem
- Jestem lekarzem
- Należę do personelu medycznego.

Uzupełnij dane do logowania, wpisując numer telefonu oraz hasło, które użyłeś przy zakładaniu konta w systemie Istel Care.

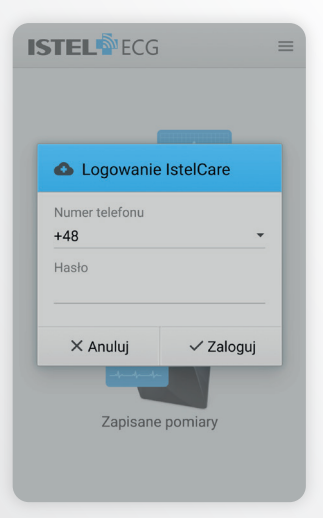

**ISTEL<sup>N</sup>ECG**  $=$ Pomiar do IstelCare Wykonaj pomiar Zapisane pomiary

Wybierz ikonę **Pomiar do Istel Care** oraz przyłóż prawidłowo urządzenie do klatki piersiowej.

#### **Gdy jesteś zalogowany jako Pacjent**,

rozpocznie się wykonywanie pomiaru.

Po wykonaniu pomiaru, zostaniesz zapytany: Czy na pewno chcesz wysłać pomiar na swoje konto Istel Care?

Po wybraniu TAK, pomiar zostanie przesłany na konto użytkownika w systemie Istel Care.

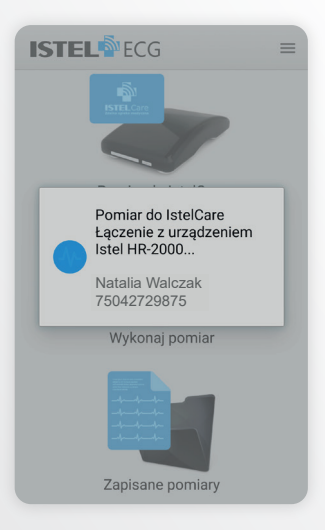

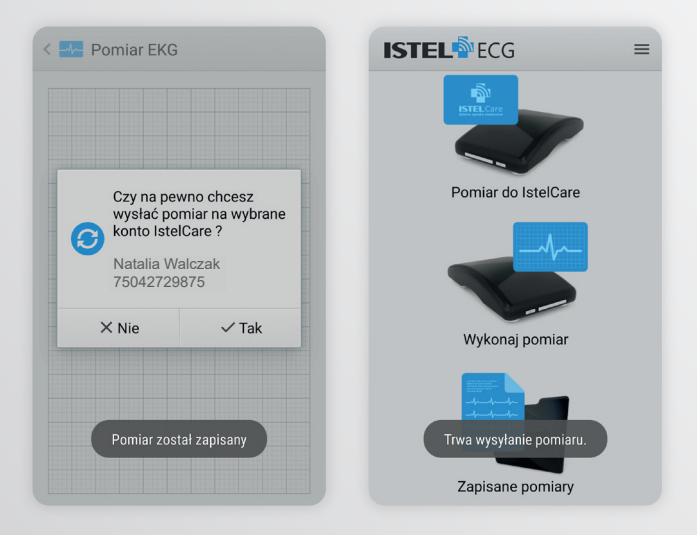

**Gdy jesteś zalogowany jako Lekarz**,

wybierz pacjenta, na którego konto będziesz chciał wysłać wykonany pomiar EKG. Możesz skorzystać u góry z wyszukiwarki, wpisując imię, nazwisko lub PESEL.

**PAMIĘTAJ! Aby wyświetlona została lista pacjentów, w pierwszej kolejności należy połączyć się z nimi w systemie Istel Care (patrz strona 5).**

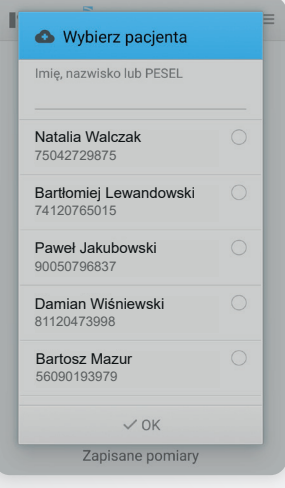

Po wykonaniu pomiaru, zostaniesz zapytany czy na pewno chcesz wysłać pomiar na wybrane konto Istel Care? Po wybraniu TAK pomiar zostanie przesłany na konto wybranego pacjenta w systemie.

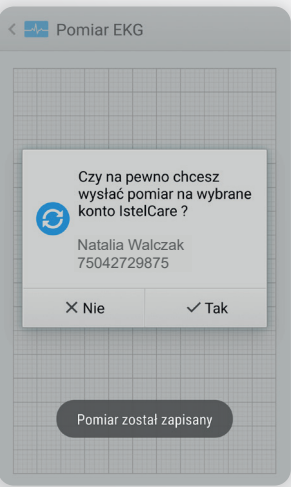

Wykonane pomiary możesz zobaczyć wchodząc w **Zapisane pomiary**. Przy wynikach ikonka  $\bar{m}$  służy do usunięcia pomiaru, a  $\bullet$  informuje, że dany pomiar został wysłany do systemu Istel Care.

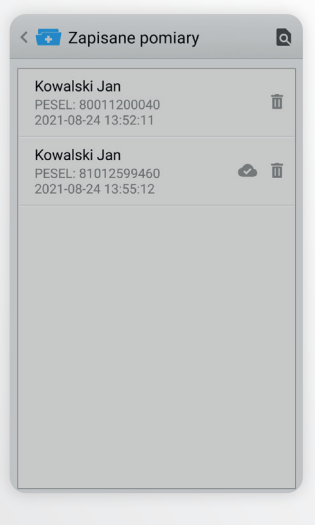

Po wejściu w dany pomiar możesz wybierając w prawym górnym rogu:

- *ikonke* **a**, aby zapisać pomiar jako pdf w pamięci telefonu
- **ikonkę <, aby wyeksportować**  wynik jako dokument PDF, który możesz wysłać lekarzowi za pośrednictwem np. e-maila
- *ikonke* **• a**, aby wysłać pomiar na konto w systemie Istel Care.

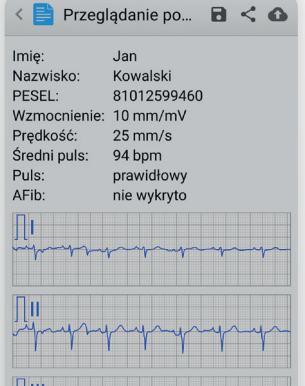

 $\Box$ 

#### **Potrzebujesz pomocy w obsłudze Systemu Istel Care?**

Skontaktuj się z nami: e-mail: istelcare@diagnosis.pl tel. 885 961 858 (pon-pt w godz. 8.00-16.00)

## www.istelcare.pl

#### **Producent i Reklamodawca:** Diagnosis S.A. Gen. W. Andersa 38A 15-113 Białystok, Polska Rev. 2023.09.14 v.1

Abra Smart BT oraz Diagnostic Gold Care to zestawy do pomiaru poziomu glukozy we krwi. Wyroby medyczne do diagnostyki in vitro. Ciśnieniomierz Istel Cardic-100BT automatyczny naramienny to wyrób medyczny do pomiaru ciśnienia krwi i pulsu. Termometr Istel NC300 BT bezkontaktowy to wyrób medyczny do pomiaru temperatury ciała na czole i otoczenia. Istel HR-2000 Rejestrator EKG i aplikacja mobilna Istel ECG to wyroby medyczne. Istel HR-2000 jest przeznaczony do monitorowania akcji serca i przesyłania wyników pomiaru do aplikacji Istel ECG, która umożliwia przeprowadzenie, odczytywanie i zapisanie wykonanego pomiaru. Przeciwskazanie: wszczepiony rozrusznik serca.